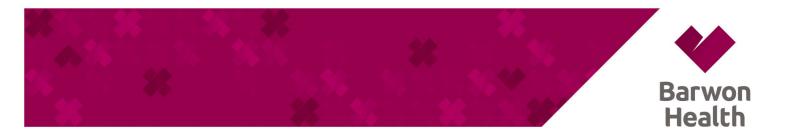

## STAFF PORTAL WINDOWS INSTALLATION

The Staff Portal Can be installed as an application on a computer in the Edge browser.

- a. Open the Edge browser and use the URL <a href="https://bh-apps.simblemobility.com/staffportal">https://bh-apps.simblemobility.com/staffportal</a> to open the application.
- b. At the top right of the address bar, click App available icon to install the Staff Portal.
- c. The Staff Portal is now installed and available in the application list.

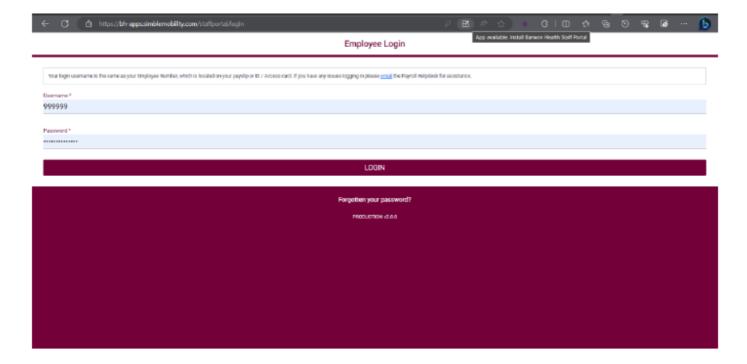

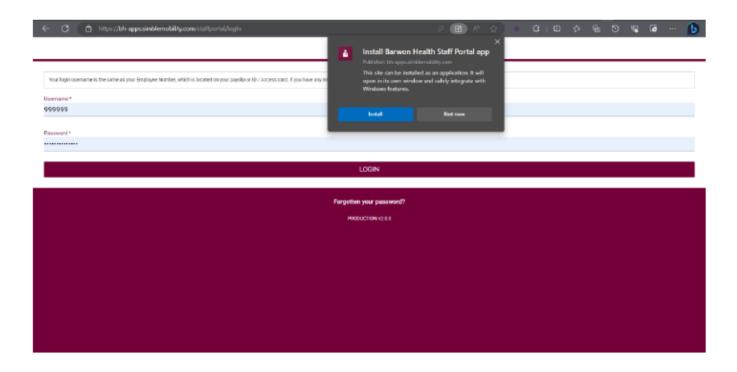

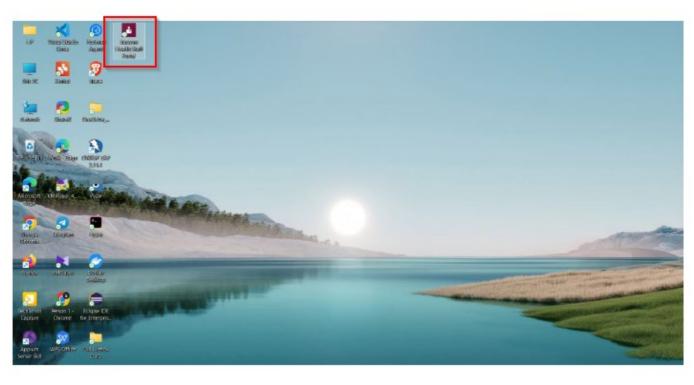